## Ipod Help Guide

This is likewise one of the factors by obtaining the soft documents of this **Ipod Help Guide** by online. You might not require more epoch to spend to go to the ebook commencement as capably as search for them. In some cases, you likewise attain not discover the broadcast Ipod Help Guide that you are looking for. It will entirely squander the time.

However below, next you visit this web page, it will be therefore entirely simple to get as without difficulty as download guide Ipod Help Guide

It will not endure many era as we accustom before. You can realize it even though accomplishment something else at home and even in your workplace. as a result easy! So, are you question? Just exercise just what we give below as competently as evaluation **Ipod Help Guide** what you bearing in mind to read!

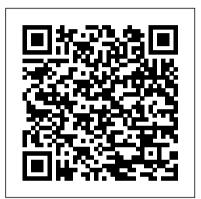

## CreateSpace

The official "Ubuntu 10.10 Desktop Guide" contains information on how to using Ubuntu in a desktop environment.

iOS 7 Upgrade Guide Lulu.com

Covers: iOS4 and iPod touch, 4th gen Step-by-step instructions with callouts to iPod touch photos so that you can see exactly what to do Help when you

run into iPod touch problems or limitations Tips and Notes to help you get the most from your iPod touch Full-color, step-by-step tasks walk you through getting and keeping your iPod touch working just the way you want. Learn how to: Make the most of Apple's new iOS 4 software Connect to Wi-Fi networks, the Web, and other devices Move music, movies, books, and other content onto your iPod touch Use iBooks to enjoy a library of ebooks wherever you go Play games and share info with other iPod touches, iPhones, and iPads Sync Mac or Windows computers and MobileMe or Exchange accounts with your iPod touch Listen to music, podcasts, and other audio Watch movies, TV shows, music videos, and video podcasts Surf the Web and send email Create, manage, display, and edit contacts and calendars Take, view, and share photos and video Download, install, and maintain

apps, and manage them with the new App Toolbar Customize, maintain, and troubleshoot your iPod touch

<u>A Newbies Guide to IPod Nano</u> "O'Reilly Media, Inc."

Are You an Apple Lover? Then get ready to Learn Everything about the New iPhone series 12 Pro and Pro Max and it's amazing features. This User Guide contains a Step by Step Tutorial on how to Set up your new iPhone 12 Pro and Pro max. Each definition has been backed up with a simple image to learn the Tips and Tricks with ease. If you are using any of the latest iPhone series, starting from 12 mini or planning on buying any of the latest devices, this guide will help you get started and make your journey easier while using the Smartphone. Below are some of the

things you would learn when you read this guide: All about iPhone series 12 Pro and Pro Max How to turn on and set up iPhone 12 pro and pro max How to set up cellular service How to connect to the internet How to adjust the volume How to change sounds and vibrations How to change iPhone 12 pro and pro max settings How to access features from the Lock Screen How to open apps on iPhone 12 pro and pro max How to allow phone calls on your iPad, iPod touch, and Mac How to hand off tasks between iPhone and your Mac How to cut, copy, and paste between iPhone and your Mac How to connect iPhone and your computer using USB How to connect to CarPlay How to use Siri How to use your vehicle's built-in controls How to get turn-by-turn directions How to change the map view How to make

phone calls How to play music How to view did See you inside!!! your calendar How to send and receive text Absolute Beginner's Guide to IPod and

messages How to play podcasts How to play audiobooks How to listen to news stories How to update iOS How to back up iPhone 12 Pro and Pro max How to return iPhone settings to their defaults How to restore all content from a backup How to restore purchased and deleted items How to erase your data on your iPhone if you want to sell it And many more.... Everything you need to know about the iPhone series 12 Pro and Pro Max is all contained in this guide. Get seated, and start your iPhone series 12 Pro and Pro Max journey! So what are you waiting for? Scroll up and Click the Orange - BUY NOW WITH 1-CLICK BUTTON- on the top right corner and Download Now!!! You won't regret you

ITunes Que Publishing DON 'T JUNK IT, FIX IT--AND SAVE A FORTUNE! The only reference & tutorial of its kind--in full color! Fix your own iPhone, iPad, or iPod with secret repair knowledge Apple doesn't want you to have! This groundbreaking, full-color book shows you how to resurrect expensive Apple mobile Devices you thought were dead for good, and save a fortune. Apple Certified Repair Technician Timothy L. Warner demystifies everything about iDevice repair, presenting simple, step-by-step procedures and hundreds of crisp, detailed, full-color photos. He ' II walk you through safely taking apart your iDevice, replacing what 's broken, and

reliably reassembling it. You ' II learn where to approved by iFixit, world leader in iDevice get the tools and exactly how to use them. parts, tools, and repair tutorials! Warner even reveals sources for broken Apple Help Me! Guide to IOS 10 devices you can fix at low cost--for yourself, or MobileReference even for resale! Replace All These iDevice Components: • Battery • Display • SIM card • Logic board • Dock connector Take Apart, Fix, and Reassemble: • iPod nano (5th & 7th Gen) • iPod touch (4th & 5th Gen) • iPhone (3GS, 4, 4S, & 5) • iPad (iPad 2, iPad 4th Gen, & iPad mini) Fix Common Software-Related Failures: Emergency data recovery • Jailbreaking • Carrier unlocking Do What Apple Never Intended: • Resurrect a waterlogged iDevice • Prepare an iDevice for resale • Install non-surfing the Web, and sending and Apple Store apps • Perform out-of-warranty repairs All technical content reviewed &

Get the most out of your iPad with this fun and friendly full-color guide! Part iPod touch, part MacBook, and part eReader-and all impressive-the iPad combines the best technological advances from all of these products into one ultraportable touch device. This full-color guide is the perfect companion to help you get up to speed and on the go with Apple's revolutionary iPad. Veteran For Dummies authors and Mac gurus begin with a look at the multi-touch interface and then move on to setting up iTunes, receiving e-mail. You'll discover how to share, store, and import photos; buy and read your favorite books; get directions

and use maps; rent, buy, and watch movies manage your contacts and to-do lists and TV shows: listen to the latest music: play games; shop for cool new apps; and much more. Popular authors Edward Baig and Bob "Dr. Mac" LeVitus begin with the basics as they walk you through setting up cool things your iPad can do. and using the iPad in this full-color guide Offers a straightforward-but-fun approach to the many exciting functions of the iPad: Media, Inc." listening to music, synchronizing your data, working with the calendar, setting up iTunes, and getting online via Wi-Fi, to name a few Presents an easy-tounderstand approach to sending and receiving e-mail; shopping for movies, iBooks, and music at the iTunes Store; browsing the Web; sharing photos; downloading and watch movies and TV shows; and downloading apps from the App Store Explains how to use your iPad as a portable game console and how to

Covers protecting your information and troubleshooting From no-nonsense basics to useful tips and techniques, iPad For Dummies will help you discover all the

A Newbies Guide to Using GarageBand for IPhone and IPod Touch "O'Reilly

The iPod Touch and iOS 5 introduced many new features not seen in previous iPod generations. This guide will introduce you to the multitude of new features and show you how to use them. This book gives task-based instructions without using any technical jargon. Learning which buttons perform which functions is useless unless you know how it will help you in your everyday use of the iPod. Therefore, this guide will teach you how to perform the most common

tasks. Instead of presenting arbitrary instructions in lengthy paragraphs, this book gives unambiguous, simple step-bystep procedures. Additionally, detailed screenshots help you to confirm that you are on the right track. This Survival Guide also goes above and beyond to explain Secret Tips and Tricks to help you accomplish your day-to-day tasks much faster. If you get stuck, just refer to the Troubleshooting section to figure out and solve the problem. The iPod Touch Survival Guide is never stagnant, and always being updated to include the most recent tips and tricks. This iPod guide includes: Getting Started: - Button Layout - Navigating the Screens - Multitasking -Managing Your Contacts - Text Messaging - Copying, Cutting, and Pasting Text -Sending Picture and Video Messages -Using the Safari Web Browser - Managing

Photos and Videos - Using the Email Application - Viewing All Mail in One Inbox - Managing Applications - Setting Up an iTunes Account - Sending an Application as a Gift - Using iTunes to **Download Applications - Reading User** Reviews - Deleting an Application -Reading eBooks using iBooks and the Kindle Reader - How to download thousands of FREE eBooks Advanced Topics include: - Adjusting the Settings -Turning On Voiceover - Setting Alert Sounds - Changing the Wallpaper - Setting a Passcode Lock - Changing Keyboard Settings - Changing Photo Settings -Turning Bluetooth On and Off - Turning Wi-Fi On and Off - Turning Airplane Mode On and Off - Tips and Tricks - Using the Voice Control Feature - Maximizing Battery Life - Taking a Screenshot -Scrolling to the Top of a Screen - Saving

Images While Browsing the Internet -Deleting Recently Typed Characters -Resetting Your iPod - Viewing the Full Horizontal Keyboard - Troubleshooting -List of iPod-friendly websites that save you time typing in long URL addresses The Web Designer's Guide to iOS Apps Que Publishing FULL COLOR Covers iTunes 11 and iCloud for Mac and Windows Make the most of iTunes® or iCloud<sup>®</sup> – without being a technical expert! This book is the fastest way to use iTunes and iCloud to enjoy your media anywhere you go, on any iPhone<sup>®</sup>, iPad<sup>®</sup>, or iPod<sup>®</sup> touch. Even if you 've never used iTunes or iCloud before, this book will show you how to do what you

want, one incredibly clear and easy step at a time. iTunes and iCloud have never been this simple! Who knew how simple iTunes and iCloud could be? This is today 's best beginner 's guide to using iTunes and iCloud... simple, practical instructions for doing everything you really want to do. Here 's a small sample of what you learn: • Explore iTunes and discover better ways to enjoy it • Build your iTunes library with both free content and paid iTunes media • Label your iTunes media with information so that finding what you want is always easy • Hear exactly the music you want to hear, when

you want to hear it • Discover, subscribe, and listen to the world 's Covers iPod touch 4th and 5th best podcasts • Wirelessly stream your iTunes media to other devices with AirPlay • Set up iCloud on your Mac, Windows PC, iPad, iPhone, or iPod touch • Use iCloud to automatically share your media across all your "iDevices " • Use Photo Stream to automatically save your photos and share them with others • Preview and download new music to your iPhone, iPad, or iPod touch • Carry and read entire libraries of electronic books • Control syncing and preferences so your devices always work the way you want

IPhone 12 User Guide Harmony Generation running iOS 6 Step-by-step instructions with callouts to iPod touch photos so that you can see exactly what to do Help when you run into iPod touch problems or limitations Tips and Notes to help you get the most from your iPod touch Full-color, step-by-step tasks walk you through getting and keeping your iPod touch working just the way you want. Learn how to: • Connect to the Internet, Bluetooth devices, Wi-Fi networks, and other iPod touches, iPhones, and iPads • Use Siri to get information, write texts and emails, set reminders/appointments, and more just by speaking to your iPod touch 5th

Generation • Customize your iPod touch with folders, wallpaper, sounds, and much more • Configure and sync your information, and efficiently manage contacts, reminders, and calendars • Communicate via FaceTime videoconferences, text messages, and email • Make the most of Safari to browse the Web and Mail to manage all your email from one inbox • Listen to music, subscribe and listen to podcasts, and watch video—including movies and TV shows Capture and edit photos and video

Use your photos in slideshows, for wallpaper, and your contacts, or share them via email, iCloud, and texts; use PhotoStream to automatically save and share your photos • Find, download,

install, and use awesome iPod touch apps • Take advantage of iCloud to keep your content and information in sync on all your devices <u>My iPod touch (covers iPod touch</u> 4th and 5th generation running iOS 6) Que Publishing Offers detailed, illustrated instructions for repairing Apple handheld electronic devices. covering the replacement of components, fixing software failures, and making repairs and changes not intended by the manufacturer.

iPod Touch Survival Guide: Step-by-Step User Guide for iPod Touch: Getting Started, Downloading FREE eBooks, Buying Apps, Managing Photos, these new features, as well as the rest and Surfing the Web Pearson Education of iOS 10. The Guide to iOS 10 gives

Need help with iOS 10? Whether you have an iPhone, an iPad, or even an iPod touch, this guide is for you. iOS 10 is the newest operating system from Apple as of September 13th, 2016. iOS 10 introduced many new features, which redefined the iPhone 5 and higher, iPad 4th Generation and higher, and iPod Touch 6th generation and higher. These features include: -Lock Screen Widgets - Interactive Notifications - Raise to Wake on the iPhone - Voicemail Transcriptions -Digital Touch in Text Messages -Handwriting Text Messages - New and Improved Control Center ... and many more! This guide will introduce you to

task-based instructions without using any technical jargon. Learning which buttons on your iOS 10 device perform which functions is useless unless you know how it will help you in your everyday use of iOS 10. Therefore, this guide will teach you how to perform the most common tasks. Instead of presenting arbitrary instructions in lengthy paragraphs, this book gives unambiguous, simple stepby-step procedures. Additionally, detailed screenshots help you to confirm that you are on the right track. This guide also explains Secret Tips and Tricks to help you accomplish your day-to-day tasks much faster. If you

section to isolate and solve the problem. Help is here! IPod & ITunes Rowman & Littlefield \*\*Buy the Paperback and Get the eBook Copy Free\*\* Discover simple tricks and tips on becoming an advanced user of the iPhone even as a beginner! You just bought or about to buy one of the iPhone 11 series; iPhone 11, 11 Pro, or 11 Pro Max. You have been hearing about the new iOS 13.1 that comes with them! But of what use? The iPhone 11 Series are some of the devices that run on the upgraded iOS 13/13.1. This new OS introduces new features to devices that are compatible with it. The iPhone 11 Series are not the only devices that Dark Mode and Nightshift How to Use

get stuck, refer to the Troubleshooting are compatible with iOS 13/13.1; others are iPhone 6s to iPhone XR, XS, and XS Max and the iPad The new feature in this new upgraded OS for Apple devices includes a Dark Mode, a Find My app, a revamped Photos app, a unique Siri voice, updated privacy features, a new street-level view for Maps, and lots more. Inside this Guide. you will discover step by step guide on how you can utilize these features in everyday life. The instructions in the book are in layman language, straight to the point. Some of the tricks you will learn in this Guide are; How to download and install iOS 13.1 How to Use the Find My App How to Use Sign-IN-With-Apple button How to Enable

Apple Maps in various ways How to Use Look Around feature in Apple Maps How to Add Siri Shortcuts How to Use Screen Time How to Set App Limits How to Use the New Reminders app How to disable/ Enable Haptic Touch and 3D in iOS 13 How to Remove Location Details from your Photos in iOS 13 Understanding of Find perspective, this guide will be a My iPhone Understanding Find My Friends Lots more! This is a Complete Guide that will make you a master on vour iPhone. Scroll up and click the buy button to get your copy now! iOS 8 Survival Guide: Step-by-Step User Guide for iOS 8 on the iPhone. iPad, and iPod Touch: New Features, Getting Started, Tips and Tricks Rough Guides UK

4-pg laminated quick reference guide in a compact iPad-friendly format (8.5 inches x 5.5 inches) showing step-bystep instructions and shortcuts for how to use the iOS 10 operating system for the iPad, iPhone, or iPod touch. Written with Beezix's trademark focus on clarity, accuracy, and the user's valuable resource to improve your proficiency in using iOS 10. This guide is suitable as a training handout, or simply an easy to use reference guide, for any type of user. The following topics are covered: Using 3D Touch; Using Control Center; Using Siri; Accessing the Camera from the Lock Screen; Purchasing Apps; Updating Purchased Apps; Deleting an App;

Organizing Apps; Making Folders; Multitasking; Slide Over and Split View (iPad); Using Spotlight Search. Placing the Cursor Within Text; Cut, Copy, Paste; Looking Up a Word or Phrase; Saving an Image from a Website or an Email. Adding an Email Account; Adding Facebook, Twitter, Flickr and Vimeo Accounts; Safari Bookmarks, Reading List and History; Previewing a Link Using 3D Touch; Adding a Webpage Link to the Home Screen; Getting Quick Info Using Widgets. Using AirDrop; Using Notifications: Using the Notification Center, Notification Actions, Adjusting or Turning Off Notifications; Other Useful Settings: Sound, Wallpaper, Passcode; Switching On Do Not Disturb Mode;

Using Low Power Mode (iPhone); Forcing a Device to Restart; Switching to Airplane Mode; Powering Off. Includes a List of Quick Actions and Tips.

Fedora 14 User Guide Createspace Independent Publishing Platform The official "Fedora 14 User Guide" is focused on the end-user looking to accomplish standard desktop computer user tasks, such as browsing the web, reading and sending email, and doing office productivity work.

Using iPhones, iPads, and iPods iPod Touch Survival Guide: Step-by-Step User Guide for iPod Touch: Getting Started, Downloading FREE eBooks, Buying Apps, Managing Photos, and Surfing the Web Apple continues to set the bar for portable media players, but iPods still don't come with a guide to their impressive features. This full-color Missing Manual shows you how to play music, videos, and slideshows, shop the iTunes store, and create and manage your media library. It's the most comprehensive (and popular) iPod book available. The important stuff you need to know: Fill it up. Load your iPod with music, photos, movies, TV shows, games, and eBooks. Tune into iTunes. Download media from the iTunes store, rip your CDs, and organize your entire media collection. Tackle the Touch. Use the Touch to shoot photos and video, send and receive email and text messages, and make video calls to otheriOS 5 gadgets.

Go wireless. Sync your content and surf the Web over the air, using the Touch's new iOS 5 software. Get moving with the Nano. Track your workouts with the built-in Nike+ sensor; dial in FM radio; and even create slideshows. Master the Shuffle and Classic. Get your Shuffle talking with VoiceOver, and play music, video, and slideshows on your Classic. <u>My iPod touch</u> John Wiley & Sons This guide will take you step-bystep through the process of setting up iCloud, Apple's first major attempt to unify all of its onlineonly storage in one platform, combining MobileMe and iWork, on all of your devices, including the iPhone, iPad, iPod Touch, Mac and

PC. This guide will walk you through features include: - Interactive the process of viewing and editing the same document accross multiple devices without needing to email updated versions or sync changes, in addition to demystifying iTunes Match.

<u>A Newbies Guide to ICloud</u> Createspace Independent Publishing Platform

Need help with iOS 8? iOS 8 is the newest operating system from Apple as of September 17th, 2014. iOS 8 introduced many new features, which redefined the iPhone 4S and higher, iPad 2 and higher, and iPod Touch 5th generation and higher. These notifications - Predictive typing -Calling - Time-Lapse Videos -Improved email application -FaceTime Call Waiting - And many more... This guide will introduce you to these new features, as well as the rest of iOS 8. The Guide to iOS 8 gives task-based instructions without using any technical jargon. Learning which buttons on your iOS 8 device perform which functions is useless unless you know how it will help you in your everyday use of iOS 8. Therefore, this guide will teach you how to perform the most common tasks. Instead of presenting

arbitrary instructions in lengthy paragraphs, this book gives unambiguous, simple step-by-step procedures. Additionally, detailed screenshots help you to confirm that you are on the right track. This guide also explains Secret Tips and Tricks to help you accomplish your day-to-day tasks much faster. If you get stuck, refer to the Troubleshooting section to isolate and solve the problem. Help is here! IPod Touch Basic Guide Booksurge

Publishing

This guide has been written to support the 'Keeping Kids Safe on iPads,

iPhones and iPod Touches' information session that iTandCoffee runs on a

regular basis - for parents of children who have these mobile devices It is intended to assist parents in managing their child's use of their Apple mobile device, in terms of setting up parental controls, managing passwords, and the features and apps that parents should understand before giving their child a device that is, essentially, a mini computer. The guide is not indented to over the broader topic of CyberSafety, and does not cover how to set up parental controls on other devices. InstrumentationPod (IPOD) User Guide Independently Published Even if you haven't used GarageBand for iPhone before, chances are you've heard a lot about it. When this iOS version of Apple's popular GarageBand for Mac application debuted in 2011, rave reviews began rolling in, and Apple has improved its performance and added features since then. If you've ever used GarageBand for Mac, you'll find yourself guite comfortable here -- the two apps have a lot in common. If you haven't, don't worry -we cover everything you'll need to know in this guide. But, either way, prepare yourself for a unique experience. That's because of the unique touch interface of the iPhone. Apple's GarageBand for iPhone app features several great software instruments that you can play just by touching the screen. This makes the experience of playing a guitar, for instance, or a drum set very natural for

anyone who's ever played a musical instrument, and much more fun! Let Minute Help show you how! IPhone 12 Pro and Pro Max User Guide For The Elderly (Large Print Edition) Createspace Independent Publishing Platform

Explains how to use the portable music player with a Windows PC or a Macintosh computer to perform functions including play music, store personal contact and calendar information, and use as a portable FireWire drive.

<u>Ubuntu 10.10 Desktop Guide</u> Pearson Education

With over 250,000 apps to choose from in Apple's App Store, you can make your iPhone or iPod Touch do just about anything you can imagine -and almost certainly a few things you would never think of. While it's not hardprograms, or take a break and find the to find apps, it is frustratingly difficult best restaurants in town. No matter to find the the best ones. That's where how you want to use your iPhone or this new edition of Best iPhone Apps iPod Touch, Best iPhone Apps helps comes in. New York Times technology you unlock your glossy gadget's columnist J.D. Biersdorfer has stresspotential. Discover great apps to help tested hundreds of the App Store's you: Get work done Connect with mini-programs and hand-picked more friends Play games Juggle documents than 200 standouts to help you get Explore what 's nearby Get in shape work done, play games, stay connected Travel the world Find new music Dine with friends, explore a new city, get in out Manage your money ... and much shape, and more. With your device, you more! can use your time more efficiently with genius productivity apps, or fritter it away with deliriously fun games. Play the part of a local with brilliant travel apps, or stick close to home with apps for errands, movie times, and events. Get yourself in shape with fitness